## Kampfgericht Eiderhalle Flintbek

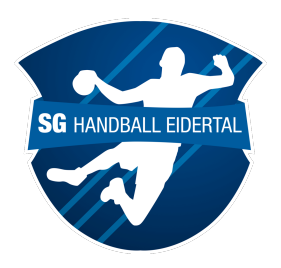

## **Allgemeine Aufgaben** von Zeitnehmer (Z) und Sekretär (S)

- Spätestens 15 Minuten vor Anwurf bei Trainern und Schiri anmelden.
- Es sind Hallenschuhe oder Socken in der Halle zu tragen.
- Das Kampfgericht ist immer unparteiisch und sollte sich auch so verhalten.
- Z/S tragen sich in den Spielbericht mit Namen + Verein ein.

#### **Vor dem Spiel:**

- Sind alle Spieler und Trainer im Spielbericht eingetragen?
- Stimmt die Anzahl der Eintragungen mit der auf dem Feld übereinstimmt?

### **Während des Spiels:**

### Überwachung der **Wechselzonen** und Einhalten der **Wechselregeln:**

- Zu keinem Zeitpunkt befinden sich 8 Spieler einer Mannschaft auf dem Feld. (auch nicht beim Wechseln, wenn es nur ein kleiner Schritt ist!)
- 2min müssen komplett abgelaufen sein vor dem Auffüllen!
- In der E- und D-Jugend dürfen die Mannschaften bei 2min wieder auffüllen.
- In der D, C und B-Jugend dürfen Mannschaften lediglich in Ballbesitz wechseln.
- In der E u. A-Jugend, sowie bei den Senioren, ist das Wechseln jederzeit erlaubt.
- **Verstoß:** Spielzeit stoppen, Signal geben, Schiri jeweiligen Spieler nennen.

## **Team-Time-Out (grüne Karte):**

1x pro Mannschaft je Halbzeit und ausschließlich in Ballbesitz. Es wird verbindlich, wenn die "grüne Karte" auf dem Tisch liegt. Z/S starten auf der Anzeigetafel die 1min und geben nach 50sek das Signal, damit die Spieler auf die Spielfläche zurück gehen.

## **Hinausstellungen (2min-Strafe):**

Bei einer Hinausstellung halten Z/S jeweils die Spielzeit an und drücken die jeweilige Taste auf der Uhr und im Spielbericht. Erst, wenn sie wieder startklar sind, hebt der Z die Hand und nimmt Blickkontakt mit dem Schiri auf. Auf Pfiff starten Z/S die Zeit.

#### **Im Spielbericht zu protokollieren:**

Tore, gelbe/rote Karten, 2min Strafen, 7-Meter Würfe, Team-Time-Outs.

#### **Spieler oder Offizielle während des Spiels nachtragen:**

Die Spielzeit läuft weiter und der S hält ein leeres Feld der jeweiligen Mannschaft so lange gedrückt, bis ein Feld zur Eintragung erscheint. Oben rechts mit + bestätigen.

# Der Sekretär - Spielbericht online

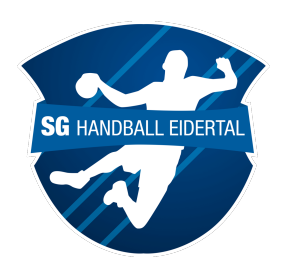

## **WICHTIG!**

Verbindlich für **alle** ist die Spiel-, Strafzeit usw. an der **Hallenuhr!** Die Zeit auf dem Spielbericht sollte stetig (langer Klick) an die Hallenuhr angepasst werden.

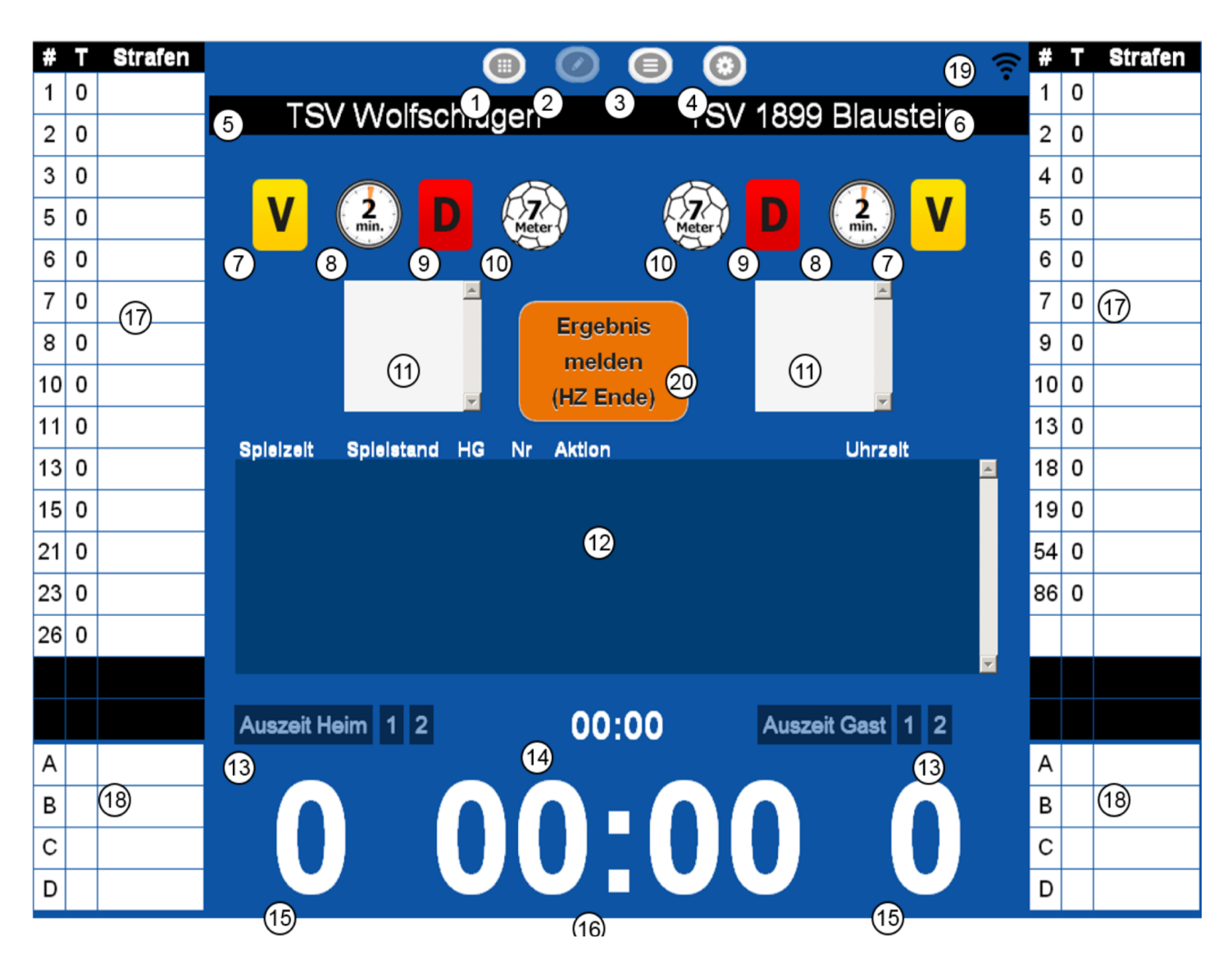

#### **Spieler hinzufügen**

Finger auf leeres Feld bei  $(17)$  (langer Klick), Spieler aus der Liste auswählen, Trikotnummer eingeben, und mit dem + Symbol in der oberen rechten Ecke hinzufügen.

#### **Trikotnummer ändern**

Finger auf Spieler (17) (langer Klick), neue Trikotnummer eingeben, auf "ändern" klicken und mit dem Symbol in der oberen rechten Ecke bestätigen.

#### **Spieler austragen / löschen**

auf Spieler(17) gehen (langer Klick), Spieler aus der Liste mit dem Symbol in der oberen rechten Ecke entfernen.

#### **Trainer hinzufügen/ändern /streichen** selbes Vorgehen wie bei den Spielern, aber in Feld 18

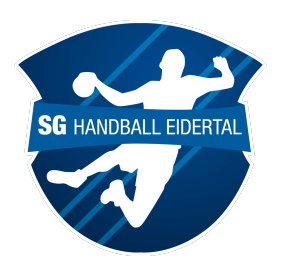

## **Start/Stopp der Spielzeit**

Kurzes antippen der Spielzeit 14

## **Tor für Heim oder Gast**

Mit Klick auf  $\,$  (15) bei Heim o. Gast öffnet sich die Spielerliste der Mannschaft, den Torschützen dann durch Antippen auswählen.

## **Verwarnung (V), Hinausstellung (2min) und Disqualifikation (D)**

Mit Klick auf  $\,$  (7),  $\,$  (8 ) oder  $\,$  (9 ) bei Heim oder Gast öffnet sich die Spielerliste der Mannschaft und der jeweilige Spieler kann angetippt werden.

## Besonderheiten:

- **-** 2min o. Disqualifikationen auf Signal des SR immer die Zeit anhalten!
- **-** Bei Disqualifikation wird man gefragt, ob ein Bericht folgt. Diese Frage ist ausschließlich mit "ja" zu beantworten, wenn der SR dem KG deutlich die **"blaue Karte**" zeigt. Keine blaue Karte = nein.

## **7-Meter Wurf**

Gibt der SR einen 7-Meter, muss die (10) bei Heim o. Gast gedrückt werden. Es folgt eine Abfrage welcher Spieler wirft und ob er getroffen hat. Der Spielbericht addiert das Tor bei einem Treffer dann selbstständig.

#### Besonderheit:

Gibt es einen 7-Meter Wurf inkl. 2-min Strafe oder der Disqualifikation, ist zuerst die Zeit anzuhalten und die Strafe (14) einzugeben. Anschließend kann (8 ) oder (9) gedrückt werden. Beachte, ob beim Anpfiff des 7-Meter Wurfes die Zeit startet.

## **Team-Time-Out**

(13) Auszeit bei Heim o. Gast kann durch einen Klick das Team-Time-Out eingegeben werden. Auch diese Zeit dient nur dem Protokoll. Die Hallenuhr ist die für alle die verbindliche Zeit. Nach 50sek ist ein Signal für die Spieler zum Betreten der Spielfläche zu geben. Erst mit Pfiff des Schiris ist die Spielzeit wieder zu starten.

## **Einträge ändern/löschen**

Im Protokoll  $\left( \widehat{\mathfrak{g}}\right)$  werden alle Eintragungen chronologisch dargestellt. Alle Eintragungen des KG sind mit einem langen Klick auf den jeweiligen Fehler im Protokoll korrigierbar.

#### **Halbzeit / Endergebnis protokollieren**

Wenn der Schiri das "OK" gibt, kann mit (20) der Spielstand protokolliert werden.

## Der Zeitnehmer – Hallenuhr Flintbek

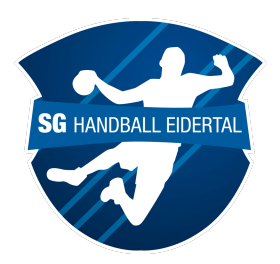

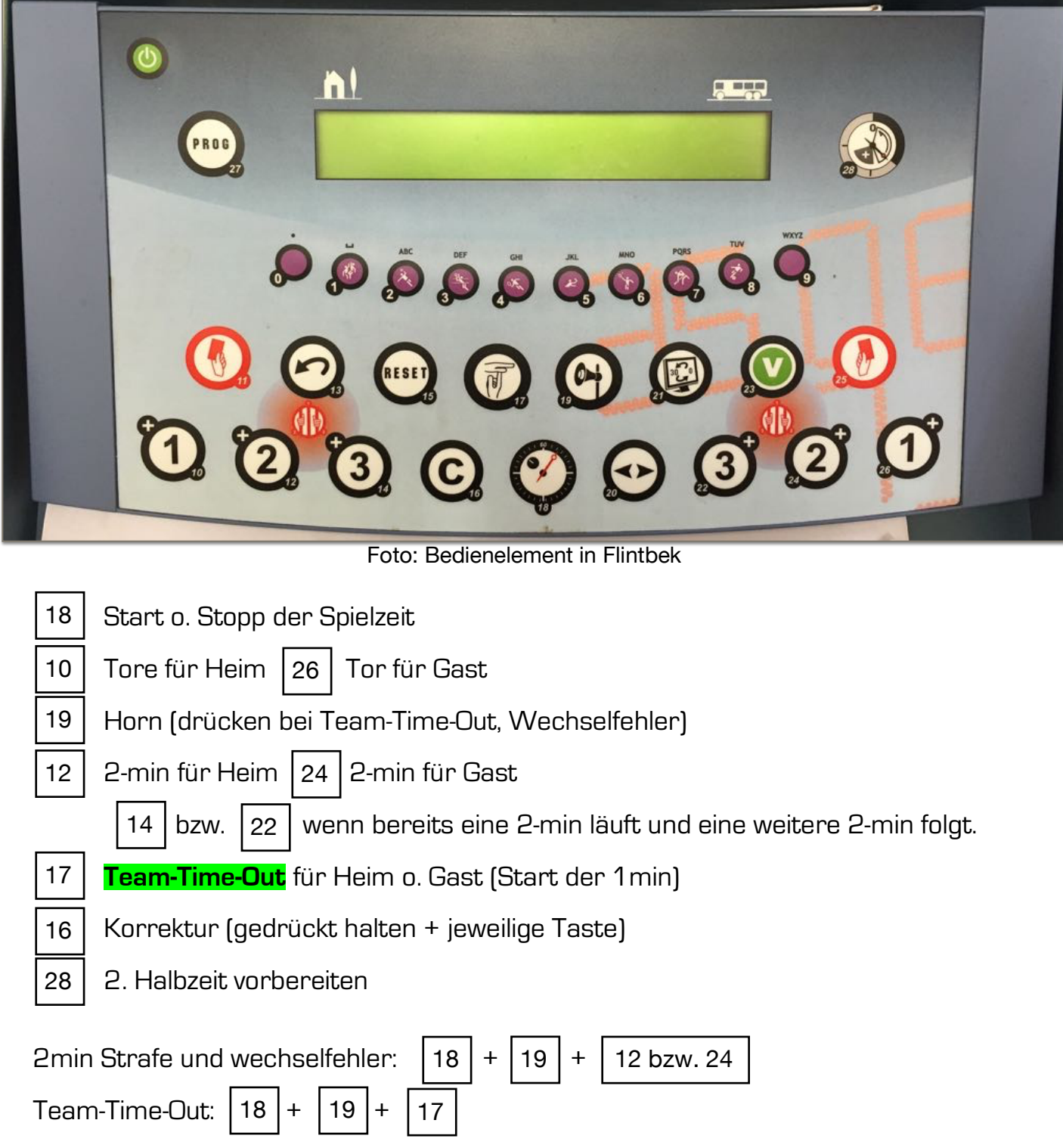

#### **Spielzeit einstellen**

- 1. Taste 17 und 18 gleichzeitig drücken
- 2. Die jeweiligen Zeiten mit den roten Tasten unter dem Display eingeben
- 3. Mit Taste 23 jeden Schritt bestätigen
- 4. Taste 28 <mark>(V)</mark> überspringt die Zeit vor dem Spiel, danach ist das Bedienelement bereit.